## **PDF COMPILABILI GUIDA ALLA COMPILAZIONE**

Per la compilazione dei moduli compilabili si consiglia l'utilizzo del programma Adobe Acrobat Reader scaricabile gratuitamente all'indirizzo web [https://get.adobe.com/it/reader/.](https://get.adobe.com/it/reader/)

## **ISTRUZIONI**

- 1 Aprire il file
- 2 **Salvare il file sul proprio computer.** Questa operazione permette di compilare il file in più volte
- 3 Quando la compilazione è terminata, proseguire con le modalità per la consegna ammesse. I moduli compilati devono essere debitamente firmati
- 4 Allegare anche il file salvato precedentemente senza firme in formato .pdf

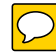

## **DICHIARAZIONE SOSTITUTIVA DI ATTO NOTORIO**

(art. 47 del D.P.R. 28/12/2000, n.445)

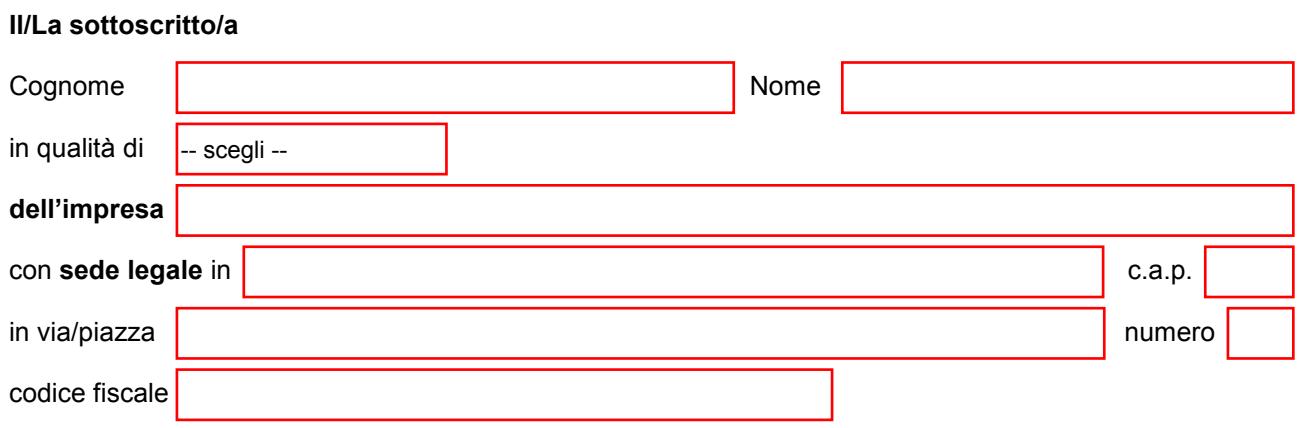

consapevole delle responsabilità penali previste dall'art. 76 del D.P.R. n. 445 del 28/12/2000 (Testo unico delle disposizioni legislative e regolamentari in materia di documentazione amministrativa) in caso di dichiarazioni mendaci, ai sensi e per gli effetti dell'art. 47 del citato D.P.R. n. 445/2000

## **DICHIARA**

che le seguenti fatture:

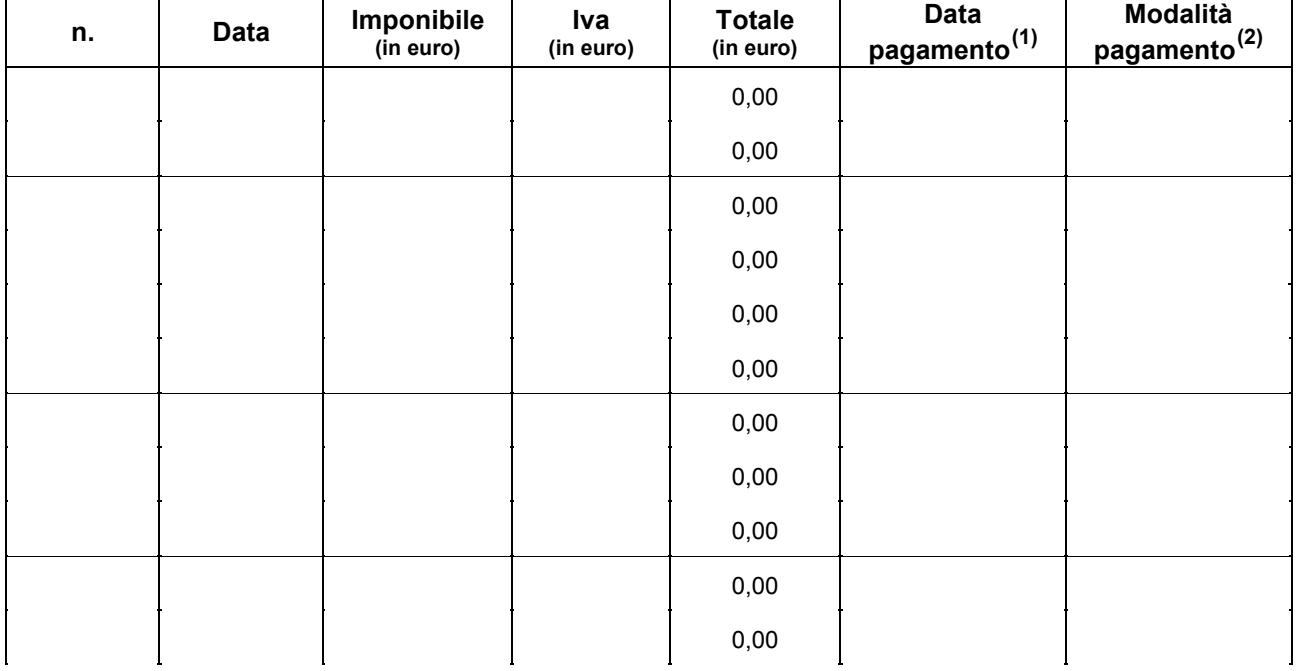

Sono state integralmente pagate e che per le stesse si rilascia la più ampia quietanza, non avendo null'altro a pretendere.

<u>.</u>

Luogo e data Firma e timbro

\_\_\_\_\_\_\_\_\_\_\_\_\_\_\_\_\_\_\_\_\_\_\_\_\_\_\_\_\_\_\_\_\_\_\_\_

**Allegare copia fotostatica non autenticata di un documento d'identità del sottoscrittore in corso di validità**

**<sup>(1)</sup>** Per la medesima fattura pagata in più soluzioni, indicare la data e la modalità relativa a ciascun pagamento utilizzando più righe.

**<sup>(2)</sup>** indicare la modalità del pagamento (assegno, bonifico, contanti ecc…)